## **Computer Graphics exam** *2018. 12. 18.*

## Structure of the exam

Any subsite of cg elte hu can be used during the exam, including all [lecture slides](http://iffan.web.elte.hu/eng/lecture/) and practice programs:

- [http://people.inf.elte.hu/puzsaai/eng\\_cg/](http://people.inf.elte.hu/puzsaai/eng_cg/)
- http://vision.sztaki.hu/~danini/Computer Graphics/
- <http://iffan.web.elte.hu/eng/>
- $\bullet$  [http://cg.elte.hu/~agostons/cg\\_en/](http://cg.elte.hu/~agostons/cg_en/)

Other usable sites: the [OpenGL reference](https://www.khronos.org/registry/OpenGL-Refpages/gl4/), [GLM's documentation](http://glm.g-truc.net/0.9.5/api/index.html) and [Wikipedia](https://en.wikipedia.org/wiki/Main_Page)

Nothing else can be used (online forums, tutorials, your neighbour, etc.)

Download and set up the [OGL](http://cg.elte.hu/~bsc_cg/resources/OGLPack.zip) Pack for the exam, open a project of your individual choice in Visual Studio! Should you have any questions, please don't hesitate to ask!

You need to create certain geometric entities, build a virtual scene and respond to user interactions using C++ and OpenGL. You have 4 hours to finish your program adequately! Once you finished the exam, an examiner will discuss and grade your exam with you. Do NOT leave the lab, without getting your grade.

## Tasks

Create a triangular [prism](https://en.wikipedia.org/wiki/Prism_(geometry)), where the base triangle is right angled (*see figure*). The legs of the triangle should be 1 unit each, and the height of the prism should be 8 units. **(4 points)**. (Full point only if it looks correct from all directions with backface culling on.) Specify vertex normals (hint: normals can be the perpendicular vectors to each triangle) **(1 point)**, and texture coordinates **(1 point)** for the object.

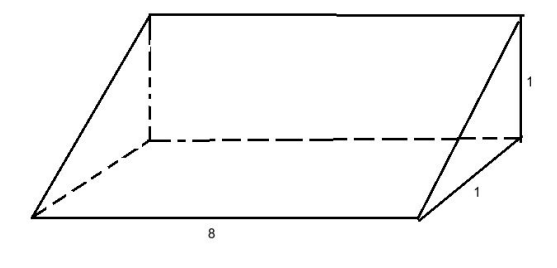

Load the [hat.obj](http://cg.elte.hu/zh181218e/hat.obj) from file **(1 point)** and put this [texture](http://cg.elte.hu/zh181218e/straw_hat.jpg) on it **(1 point).** Don't change the texture of other objects, just the hat's.

Create a planequad (rectangular geometry using VAOs and VBOs or gVertexBuffer) in the y=0 plane, of dimensions  $30 \times 30$  and place it down as the 'ground', the models 'standing' on top of it. **(1 point)** Specify correct texture coordinates **(1 point)** and normals **(1 point)** for the planequad.

Build a scarecrow! The scarecrow should be composed of a vertical prism (body and leg) which should be scaled to 12 unit high **(1 point)**, and a horizontal one (arms), that is at two-thirds height of the body **(1 point)**, and the hat should be on top of the object. **(1 point)** *See figure for details.* If the full scarecrow is correct, **1 more point**.

Put the scarecrow in the middle of the scene, so that it is standing on the plane **(1 point)** Create a "bird" which will be a prism you created, scaled down, so that its height is 1 unit. **(1 point)** Birds should have a fixed color as a texture, set it inside the fragment shader. **(1 point)** Show 7 birds on a circle around the middle, which has radius 8 and is 2 units higher than the plane. **(2 points)** Make the birds fly around the scarecrow with a constant velocity. **(1 point)**

Whenever the user presses one of the arrow keys, the scarecrow should move one unit in that direction, and the middle of the circle should move with it. **(2 points)**

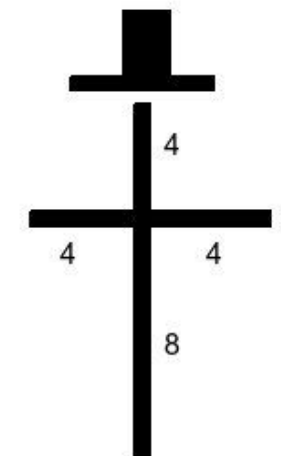

Whenever the user presses the space key, the scarecrow should continuously grow until it has twice its size. **(1 point)** Then the birds disappear **(1 point)** They reappear after 3 seconds, when the scarecrow also changes back to its normal size. **(1 point)**

Change the lighting of the scene to a directional light, where each lightray has the direction (-1, -1, -1) **(1 point)**

## **Total:** 27 points **Grading:**

 $0 - 13 : 1 : ($ 14 - 16 : 2  $17 - 20 : 3$ 21 - 24 : 4  $24+$  : 5 :)